# **Taqua**

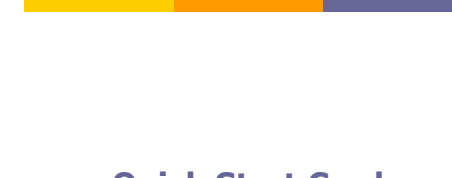

# **Voice Mail message Controls:**

- 1-Interrupt message introductions
- \*-Rewind the message by 3 seconds
- #-Forward the message by 3 seconds

#### **After message has played:**

- 5-Repeat the current message
- 6-Play the next message
- 7-Delete this message
- 8-Forward this message
- 9-Save this message

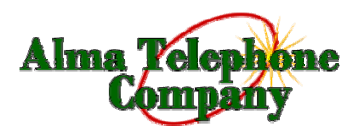

**102 3rd St. Alma, MO 64001 Phone: 660-674-2297 Fax: 660-674-2613** 

**http://almanet.net**

"This institution is an equal opportunity provider and **Taqua Voice Mail** employer." "Esta institución es un proveedor de servicios con igualdad de oportunidades."

# **Quick Start Card**

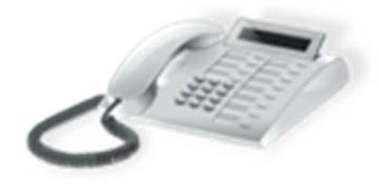

#### **Main Menu Options:**

#### 1-New Messages

- 2- Change Folders
- 3-Advanced Options (not available)
- \*- Repeat the Menu Options
- #- Exit from the Voice Mail System

#### **Change Folder Options:**

- 0-New Messages
- 1-Old Messages
- 2-Work
- 3-Family
- 4-Friends
- #-Return to Main Menu

#### **Voice Mail Box Options:**

- 1-Record your unavailable message
- 2-Record your busy message
- 3-Record your name
- 4-Record your temporary greeting
- 5-Change your password

### **Create A Voice Message Options:**

Taquamail asks you to record the message after the tone.

When you are finished, dial # or hang up.

Either Action disconnects your call and stores the message in the "New" message folder.

## **Record A Message Or Greeting:**

Taquamail asks you to record the message after the tone.

After the tone: say your message, and then press the # key.

Taquamail asks you these options:

- 1-Accept this recording
- 2-Listen to the recording
- 3-To re-record your message

### **Change your Password:**

Taquamail asks you to enter your new password followed by #.

Enter your new password, and #.

Taquamail asks you to re-enter your new password followed by #.

Enter your new password and # again.

Taquamail confirms that your password has been changed, and returns you to the Voice Mail Box options.

### **Voice Mail Retrieval:**

From your subscribed phone- Pick up the handset and dial \*98 and follow prompts.

Remote Access:

From any other remote location-

From handset dial:

- $\bullet$ 660-674-0777
- Listen for the prompt for your phone number.
- Enter your 10-digit subscriber phone number 660-674-XXXX.
- Listen for the prompt for your password.
- Enter your password.

## **Additional Services:**

Premium Voice Mail- You can have the option to listen to your voice mail through your email services if you are away from your home phone.

\$1.00 - per month Free - with Internet service through A Net.